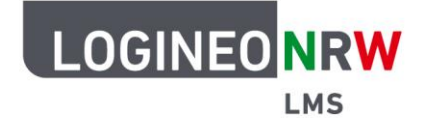

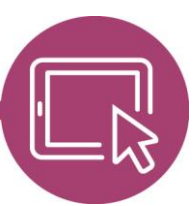

**LMS – Das Lernmanagementsystem für NRW**

## **Anleitung für Lehrerinnen und Lehrer Den Filter Mehrsprachiger Inhalt (v2) im Kurs nutzen**

Administrierende einer Instanz können Kolleginnen und Kollegen die Möglichkeit geben, den Filter Mehrsprachiger Inhalt (v2) zu nutzen. Dieser erlaubt es, Texte, die im Atto Editor mit einer entsprechenden Sprache gekennzeichnet wurden, nur dann anzuzeigen, wenn Nutzerinnen und Nutzer diese Sprache auf persönlicher Ebene eingestellt haben. Die Einstellungen sind in jeder Aktivität oder jedem Arbeitsmaterial möglich, solange ein Texteditor aufgerufen werden kann.

## **Nutzen des Filters im Atto Editor**

Klicken Sie in Ihrem Kurs in einem Aktivitäts- oder Materialtyp, der ein Textfeld enthält, auf die Umschalttaste **[1]**, finden Sie das Werkzeug **[2]** vor.

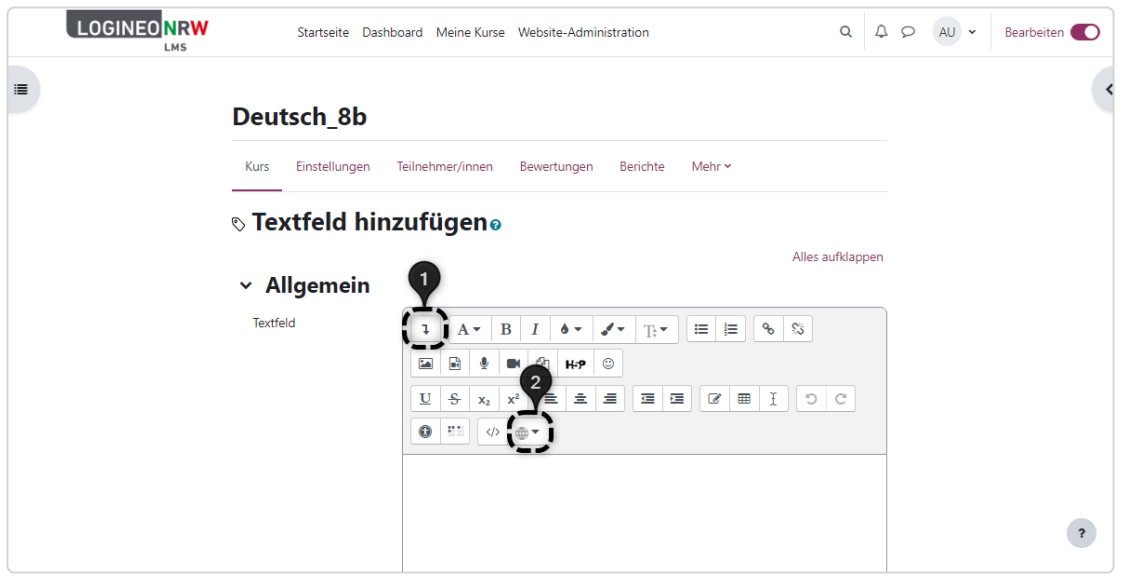

LOGINEO NRW ist ein Projekt des Ministeriums für Schule und Bildung des Landes Nordrhein-Westfalen.

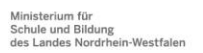

www.logineo.nrw.de

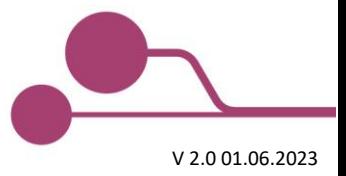

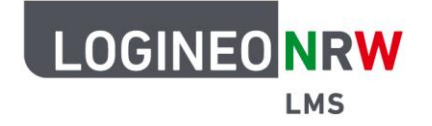

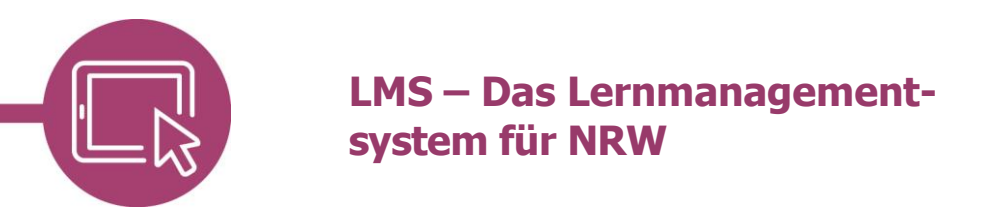

Geben Sie den gewünschten Text in der entsprechenden Sprache ein, markieren Sie diesen **[1]** und kennzeichnen Sie ihn mit Klick auf Mehrsprachiger Inhalt (v2) **[2]** in der entsprechenden Sprache **[3]**.

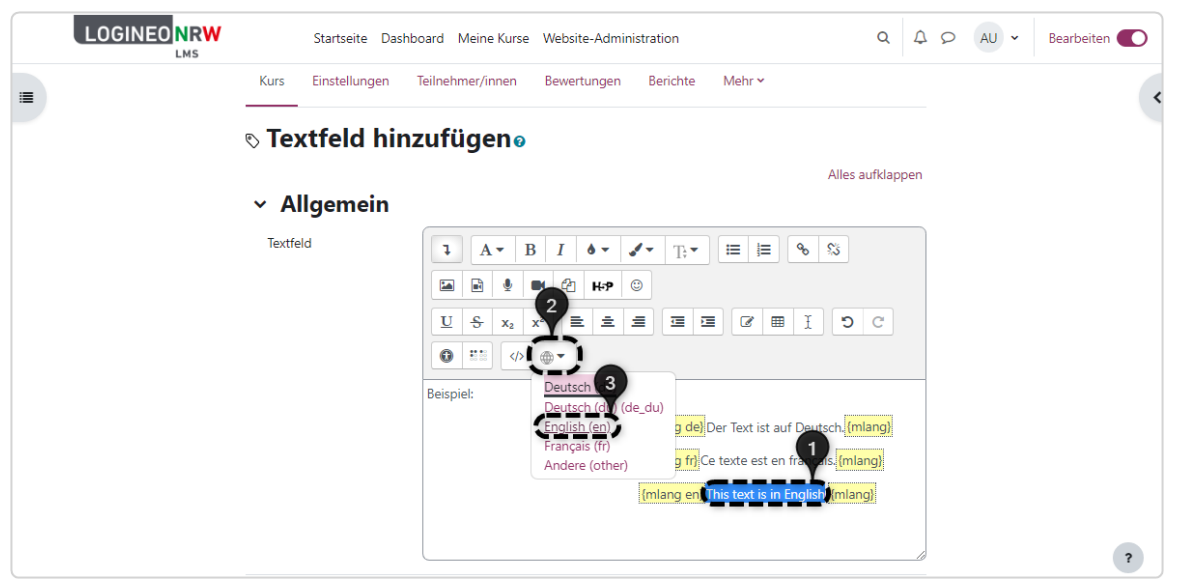

Die gelben Klammern und die jeweiligen Sprachenkürzel, wie de für Deutsch, en für Englisch und fr für Französisch umschließen nun den Text. Klicken Sie anschließend auf **Speichern und zum Kurs**, um die Änderungen zu übernehmen.

## **Ansicht für Nutzerinnen und Nutzer**

Mit Klick neben das Benutzerprofil **[1]**, dann Sprache **[2]** und nun Sprachwahl **[3]** bekommen Nutzerinnen und Nutzer den Text nun ausschließlich in der Sprache angezeigt, die sie ausgewählt haben **[4]**.

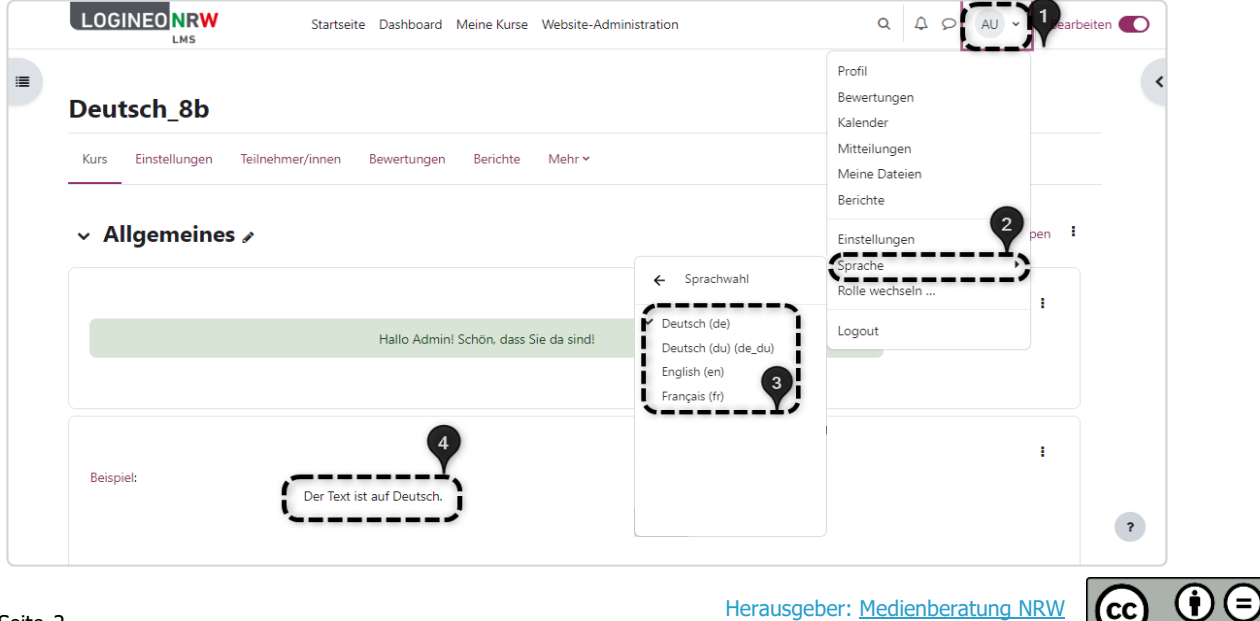